# E-Reporting Using FACTS<sup>™</sup>—Mobile and Call Center

# Toll Free Help Line Available 24 Hours a Day

Call: 1-877-979-1820

### **E-REPORTING OPTIONS**

Mobile Website (use on mobile device): <u>maryland.fisheryfacts.com/mobile</u>

Portal Website (use on desktop or laptop computer; view trip history): maryland.fisheryfacts.com

**Call Center:** Call **1-855-390-2722** for a representative to enter your hails and harvest.

This quick start guide shows the basics on how to set preferences, submit a daily fishing trip, and report harvest using FACTS<sup>™</sup> for the MD blue crab and finfish commercial fisheries. The bulleted information in the "Call Center" section is needed for all reporting options. Refer to the complete user guide for more details.

#### **BEST REPORTING PRACTICES**

- Submit a trip start hail before you start fishing.
- Submit a trip end hail *before* you return to the dock.
- For finfish species other than Striped Bass, revise your harvest in the end hail report to match the final weight and count.
- Trip start hails should be revised if your crew count or anticipated landing time or location changes. Revisions should be sent right away if there is a change in crew count and at least 30 minutes prior to a new landing time and/or location.

#### FISHER PREFERENCES—FILL OUT TO SAVE TIME IN REPORTING

Use the *My Account* menu to access to your username/password and to customize your account, making the reporting process faster with saved preferences that pre-fill your trip hails.

# My Account on Portal Website (Upper Right Corner of Home Page)

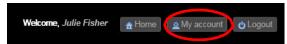

#### On Your Mobile Device

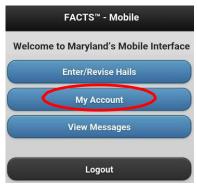

| Preferences                                                 | Pre-fill Options                                                                                                    |
|-------------------------------------------------------------|----------------------------------------------------------------------------------------------------|
| Landing Locations                                           | Add addresses where you frequently land to be selected in a drop down                                                                   |
| Vessels                                                     | Add vessels you frequently use to be selected in a drop down                                                                            |
| Blue Crab-Fisher                                            | Set your commonly used fishing area, gear type, gear unit, hard crab unit, crew count, max crab pots; indicate whether you eel for bait |
| Finfish-Fisher                                              | Set your commonly used fishing area, check station, gear type, crew count; indicate whether you are done fishing for striped bass       |
| Finfish-Commonly Caught Species                             | Select species you commonly catch to show up in the trip end hail                                                                       |
| Finfish-<br>Authorized Rep<br>for Striped Bass<br>Check-Ins | Designate who can check in striped bass for you                                                                                         |

# E-Reporting Using FACTS<sup>™</sup>—Mobile and Call Center

## **MOBILE WEBSITE—REPORTING STEPS**

**Trip Start Hail**: 1) Select "Enter/Revise Hails," 2) Select the fishery you're reporting for, 3) Select "Start a New Trip," 4) Review all pre-filled information and fill out any new information then select "Send Trip Start Hail."

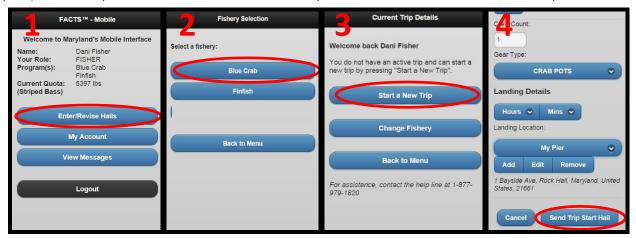

**Trip End Hail**: 1) Select "Enter/Revise Hails," 2) Select the fishery you're reporting for, 3) Select "Send Trip End Hail," 4) Review all pre-filled information and fill out any new information then select "Send Trip End Hail."

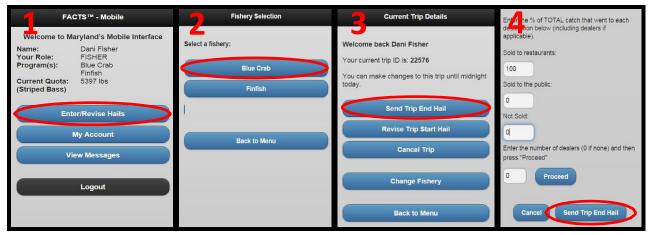

## **CALL CENTER—REPORTING STEPS**

Call 1-855-390-2722 for an E-Reporting representative to enter your trip start and end hail information.

**Trip Start Hail:** The representative will ask you to provide the following information:

- VRN
- Crew Count
- Gear Type

- Anticipated Landing Time (24-hr clock)
- Anticipated Landing Location

**Trip End Hail:** The representative will ask you to provide the following information for your fishery:

#### **Blue Crab**

- Area Crabbed
- Hours Crabbed
- Gear Details (quantity used, unit, max crab pots in the water)
- Harvest Details (hard crab unit, quantity caught by grade)
- Market Destination (% harvest sold to restaurants, public, dealers and not sold)

#### **Finfish**

- Area Fished (NOAA code)
- Hours Fished
- Gear Details
- Harvest Details (intended catch disposition; estimated catch weight & count, if applicable)
- Check Station and Harvest Check-In Intent (striped bass only)